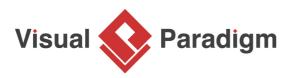

## How to Fill-in a UML State's Body?

Written Date : August 16, 2010

You can define entry activity, exit activity and do activity (i.e. activity to perform) for each state in a <u>state machine diagram</u>. Furthermore, you can specify the pre and post condition, and the body for each of them. In this tutorial, you can learn how to specify these values, and how to show/hide them in the state body through updating the presentation options of state.

- 1. Download <u>Disc Player.vpp</u>. You can also find this file at the bottom of this tutorial.
- 2. Open the downloaded .vpp file in Visual Paradigm. To open a project, select **Project > Open** from the application toolbar.
- 3. Take the following state machine diagram as an example:

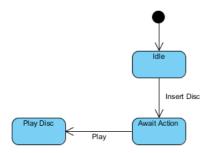

4. Next, enter values for *Await Action* state. Right-click on *Await Action* state and select **Open Specification...** from the pop-up menu.

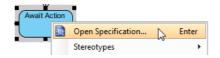

5. In the **State Specification** window, you can enter entry activity, do activity and exit activity. Try to enter values for entry. Click on the drop down menu of **Entry**. In the **Activity Specification**, enter name as *Read Disc Info*, precondition as *disc is auto disc* and body as *read disc information*. Click **OK** button.

| >                                         | State Specification                                                                                                    |         |
|-------------------------------------------|----------------------------------------------------------------------------------------------------|---------|
| References<br>Stereotypes<br>General Regi | Project Management         Quality         Comments           Tagged Values         Constraints         Diagrams         Traceability           ons         Deferrable Triggers         Relations         Chart Relations |         |
| Name:                                     | Await Action                                                                                                    |         |
| Entry:                                    | <unspecified> v</unspecified>                                                                                                    |         |
| Do activity:                              | <unspecified></unspecified>                                                                                                    |         |
| Exit:                                     | <unspecified></unspecified>                                                                                                    |         |
| State invariant:                          | Activity Specification                                                                                                    | ×       |
| Redefined state:                          |                                                                                                    | 1       |
| Documentation:                            | References Project Management Quality Comments     Stereotypes Tagged Values Constraints Diagrams Traceability                                                                                                    | <b></b> |
| BIUΞΞ                                     |                                                                                                    | 1       |
|                                           | Name: Read Disc Info                                                                                                    | +       |
|                                           |                                                                                                    |         |
|                                           | Procendition                                                                                                    |         |
|                                           | disc is audio disc                                                                                                    |         |
|                                           |                                                                                                    |         |
|                                           | Postcondition:                                                                                                    |         |
|                                           | -                                                                                                    |         |
| 🔵 Record 👻                                | Body:                                                                                                    |         |
|                                           |                                                                                                    |         |
| <u>R</u> eset                             | read disc information                                                                                                    |         |
|                                           | Documentation:                                                                                                    |         |
|                                           | <u>BIU</u> EEEEFFr≽≓• <b>*</b>                                                                                                    |         |
|                                           |                                                                                                    |         |
|                                           |                                                                                                    |         |
|                                           |                                                                                                    |         |
|                                           | ● Record                                                                                                    |         |
|                                           | Single execution Read only Reentrant                                                                                                    |         |
|                                           | Reset QK Cancel Apply Help                                                                                                    | •       |

6. Edit do activity and exit activity for *Await Action* state following the table as shown below:

|                 | Name               | Body                      |  |
|-----------------|--------------------|---------------------------|--|
| Do (activity)   | Show Disc<br>Info  | Show disc information     |  |
| Exit (activity) | Clear Disc<br>Info | Clear disc<br>information |  |

Now, enter values for *Play Disc* state. Right-click on *Play Disc* state and select **Open Specification...** from the pop-up menu. Enter entry activity, do activity and exit activity following the table as shown below:

|  | Name | Body |
|--|------|------|
|--|------|------|

| Entry<br>(activity) | Show Track<br>Info  | Show track<br>information  |  |
|---------------------|---------------------|----------------------------|--|
| Do (activity)       | Play Track          | Output audio               |  |
| Exit (activity)     | Clear Track<br>Info | Clear track<br>information |  |

8. The result of editing values for both states:

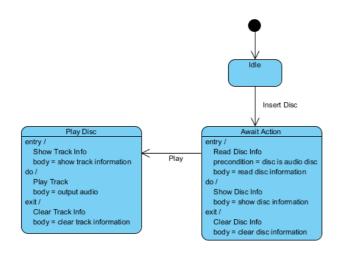

 If you want to hide the values in the state body. Right-click on the diagram's background and de-select Presentation Options > State Display Options > State Show Pre-condition, Postcondition and Body of Internal Activities from the pop-up menu.

|   |                         |  |                                                                                                    | _ |                                                                                                    |             | _ |
|---|-------------------------|--|----------------------------------------------------------------------------------------------------|---|----------------------------------------------------------------------------------------------------|-------------|---|
|   | Use Name Tab for States |  |                                                                                                    |   | State Display Options                                                                                                    | •           |   |
|   | Show Region Name        |  |                                                                                                    | - | <ul> <li>Transition Display Options</li> </ul>                                                                                                    | •           |   |
| ~ |                         |  |                                                                                                    |   | Package Display Options                                                                                                    | •           |   |
|   | 13                      |  |                                                                                                    |   | Show Shape Caption<br>Background Color                                                                                                    | •           |   |
|   |                         |  | Open Specification<br>Add Shape  Rename<br>Set as Protocol State Machine<br>Show Quality Checker Panel<br>Paste View<br>Paste Model Element<br>Handi-Selection  Diagram Content<br>Connectors  Presentation Options |   | Grid<br>Auto Expand Borders<br>Show Package Header<br>Show Stereotypes<br>Show Tagged Values<br>Show Constraints<br>Show Allocated From<br>Show Allocated To<br>Always Show Model Element Indicators<br>Caption Placement<br>Shape Presentation Option<br>Highlight Glossary Terms | •<br>•<br>• |   |
|   |                         |  | Presentation Options  Layers Zoom  Layout  Select in Tree Show Link Utilities  Print Export                                                                                                    |   | Highlight Glossary Terms                                                                                                    |             |   |

10. The result of hidden value for all states:

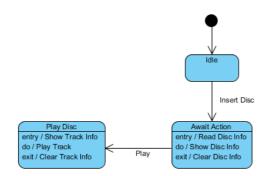

## Resources

1. Disc Player.vpp

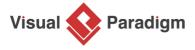

Visual Paradigm home page (https://www.visual-paradigm.com/)

Visual Paradigm tutorials (https://www.visual-paradigm.com/tutorials/)